## **学校への欠席・遅刻連絡方法について**

連絡方法 その= 学校のホームページから入力する方法(パソコン、携帯電話・スマートフォン)

(1)「広島市立広島みらい創生高等学校」と入力して検索、または次の URL でホームページにアクセス する。 http://www.miraisousei-h.edu.city.hiroshima.jp

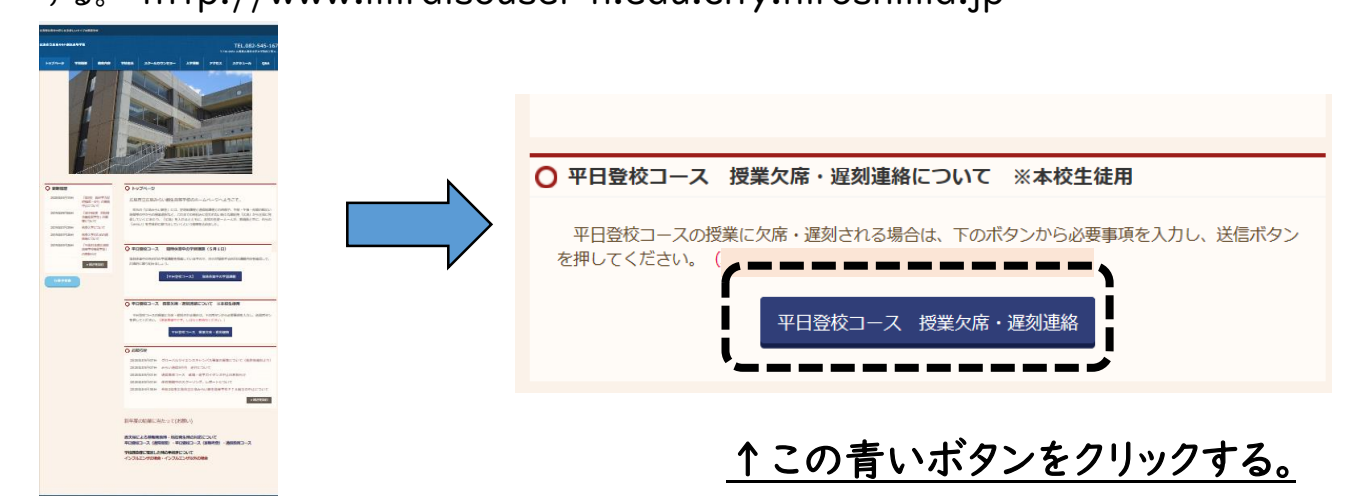

(2)クリックすると、次の案内が出ます。 本日の授業に欠席・遅刻する場合、以下の質問に回答してください。

- (3)あとは、質問に回答して、送信するだけです。 ( )内は画面に出ません。注意事項です。 1.7 ケタの生徒番号を入力してください。
	- (生徒証を見て、自分の番号を正確に入力してください。)
	- 2.組を選択してください。1つだけマークしてください。 (兄弟姉妹をまとめて入力することはできません。一人ずつ入力してください。) (平日登校コースは、1A~4S まであります。通定併修生は11~46まであります。)
	- 3.生徒氏名を入力してください。 (生徒証に書いてある通りの漢字・ひらがな・カタカナで入力をしてください。)
	- 4.生徒とあなたの関係を、選択してください。
	- 5.欠席か、遅刻を選択してください。
	- 6.症状を選択してください。
	- 7.体温を入力してください。
		- (大文字でも小文字でもどちらでもかまいません。)
	- 8.咳(せき)はありますか。
	- 9.のどの痛みはありますか。
	- 10.医療機関等に受診・相談しましたか。

## 送信する。

連絡方法 その2 学校に電話する。 電話番号 082-545-1671

電話をすると、連絡方法 その॥(3)のような質問をされます。電話が込み合うことが予想されますので できるだけホームページにアクセスする方法にご協力ください。

ホームページでも、電話連絡でも、確認のため学校から折り返し連絡があります。